## **Company Preferences - Doc #s**

Last Modified on 07/01/2022 9:21 am EDT

## DOC #s

Under Doc #s company preference you will be able to mark the number order for all your transaction. (i.e. If you want all of your Sales Orders to start from a set numerical number).

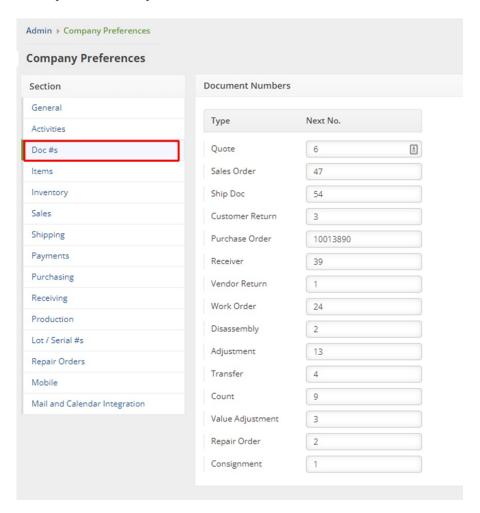

Just type in the number you want to be your next and click on **Save** when done.